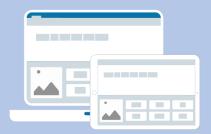

## North Yorkshire County Council IT Support

The link below, provides all the installation and management support you will need, when activating Clicker or DocsPlus.

**How to download Clicker and DocsPlus** 

The **Serial Number** enables you to download the software on Windows/Mac devices.

The **Organisation ID** and **Enrollment Password** enables you to download the software on iPads and Chromebooks.

If you can't find your activation details, please contact:

Andrew.cumming@cricksoft.com

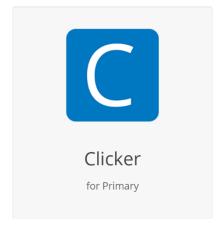

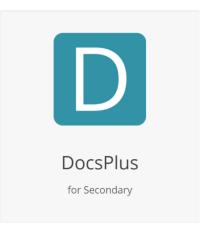

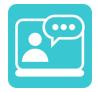

Need more help? – Contact our Support Team <u>here</u>.

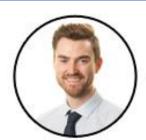

**Andrew Cumming**Senior Education Consultant

Email: andrew.cumming@cricksoft.com

Office: 01604 671691 Mobile: 07534 787127

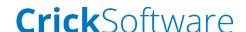